### **GRAPHICS IN VISUAL BASIC**

#### **1 MEASUREMENT UNITS**

Before starting discussion regarding the graphics command in VB, it is recommended first one should know about the graphics measurement units. Default units are Twips.

```
1 Twip = 1/20 Point
```
# **1 Point = 1/72 Inch (1 inch = 1440 Twips)**

Other measurement units are Point, Pixel, Character, Inch, Millimeter and Centimeter that may be selected from the *ScaleMode* property of object from properties window.

### **2 THE COORDINATE SYSTEM**

Graphics are measured from origin 0,0 for the x and y coordinates starting from upper-left corner. The x is the horizontal and y is the vertical measurement.

The starting point depends on where the graphic is being placed. If the graphic is directly going on a *Form*, the 0,0 coordinates are the upper-left corner of the Form object. Graphics can also be placed in other objects, like *PictureBox*. Then *PictureBox* will have its own 0,0 that is its upper-left corner.

### **3 COLORS IN VISUAL BASIC**

The colors can be assigned to graphics in VB by following three methods;

- The RGB Function
- The visual basic Intrinsic Color Constants
- The QBColor Function

### **3.1 The RGB Function**

RGB stands for red, green and blue respectively. Following is the syntax of this function;

### **RGB (Red, Green, Blue)**

For each of three indices in the brackets may have value from 0-255. **Table 1** is showing RGB function for some standard colors.

| <b>RGB Function</b> | Color        |  |
|---------------------|--------------|--|
| RGB(0, 0, 0)        | <b>Black</b> |  |
| RGB (255, 255, 255) | White        |  |
| RGB(255, 0, 0)      | Red          |  |
| RGB(0, 255, 0)      | Green        |  |
| RGB(0, 0, 255)      | <b>B</b> lue |  |
| RGB (0, 255, 255)   | Cyan         |  |
| RGB (255, 0, 255)   | Magenta      |  |
| RGB (255, 255, 0)   | Yellow       |  |

*Table 1 RGB Funtion for Standard Colors*

### **3.2 The visual basic Intrinsic Color Constants**

In this method colors can be specified using prefix vb followed by color name. Following are the color constants;

- vbBlack
- vbBlue
- vbGreen
- vbCyan
- vbRed
- vbMagenta
- vbYellow
- vbWhite

## 3.3 **The QBColor Function**

Using this function, QB color indices 0-15 may be used. QB color indices along with the color they are representing are given in **Table 2**. Following is the syntax of this function;

# **QBColor (Color Index)**

| <b>Index</b>   | Color        | <b>Index</b> | <b>Color</b>        |
|----------------|--------------|--------------|---------------------|
| $\theta$       | <b>Black</b> | 8            | Gray                |
|                | Blue         | 9            | Light Blue          |
| $\overline{2}$ | Green        | 10           | Light Green         |
| 3              | Cyan         | 11           | Light Cyan          |
| $\overline{4}$ | Red          | 12           | Light Red           |
| 5              | Magenta      | 13           | Light Magenta       |
| 6              | Yellow       | 14           | <b>Light Yellow</b> |
| $\tau$         | White        | 15           | <b>Bright White</b> |

*Table 2 QB Color Indices*

## **4 GRAPHIC COMMANDS**

Following are the graphics commands in VB;

- PSET
- LINE

### **4.1 PSET Command**

**PSET** command is used to turn on a single point on the *Form*, *PictureBox* or *Image* object. Following is the syntax;

**PSET** [**STEP**] (x,y) [,**COLOR**]

This will turn ON a single point at intersection of x column and y row on *Form* object. If it is required to turn ON a point on some other object like *PictureBox* following syntax is used;

**Picture1.PSET** [**STEP**] (x,y) [,**COLOR**]

In above commands, **STEP** and **COLOR** are optional parameters. If one uses **PSET** without **STEP** keyword, x and y co-ordinates are considered with reference to origin (upper left corner of the object). However, when **STEP** is included, point is turned ON having x and y coordinates with respect to immediate previous point. Hence, **STEP** keyword is always used when one is using the relative co-ordinate system instead of absolute co-ordinate system.

When **COLOR** keyword is omitted, color in the *ForeColor* property is assigned.

## **4.1.1 EXAMPLES Example 1**

It is required to turn ON four corner points of a rectangle on *Form* object as shown in **Fig. 1**. Consider the co-ordinates of point "A" as (50, 50).

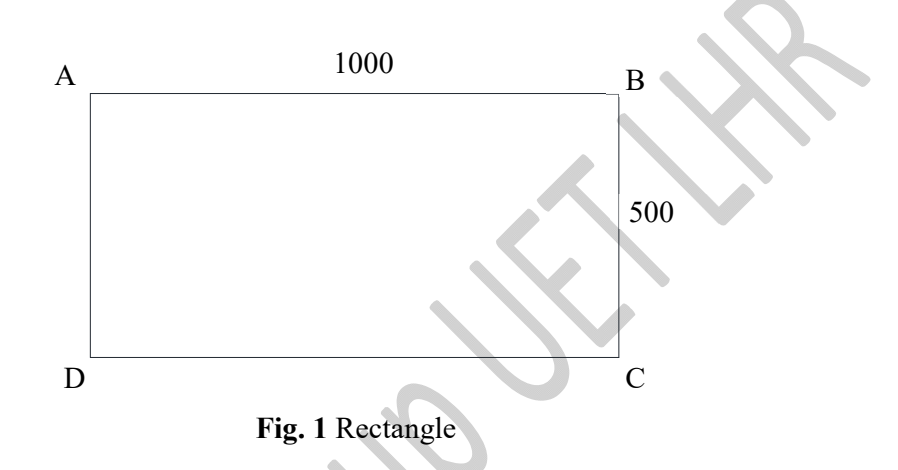

#### **Program**

Double click the *Form* object and add following lines of coding in *Form's* click event.

### *Using absolute co-ordinate system*

```
Private Sub Form_Click()
PSET (50, 50) 'draws point A
PSET (1050, 50) 'draws point B
PSET (1050, 550) 'draws point C
PSET (50, 550) 'draws point D
End Sub
```
#### *Using relative co-ordinate system*

```
Private Sub Form_Click()
PSET (50, 50), RGB (0, 0, 0) 'draws point A in black
PSET STEP (1000, 0), QBColor (2) 'draws point B in green
PSET STEP (0, 500), vbRed 'draws point C in red
PSET STEP (-1000, 0), vbBlue 'draws point D in blue
End Sub
```
Add a *Command Button* on the *Form* and change its *Caption* property to Clear and its *Name* property to cmdClear. Double click the Clear button and add following coding line in button's click event.

```
Private Sub cmdClear_Click()
CLS
End Sub
```
Here it is important to note that **CLS** command will only clear the *Form* object. If it is required to clear other objects like *PictureBox* and *Image*, one must follow the dot notation as follows;

```
Picture1.CLS
Image1.CLS
```
Try to change the *DrawWidth* property of *Form* object from 1 to 5 and see what happens when you run the program.

### **Example 2**

Program to place random dots in random colors on form

#### Program

In Form object's click event write the following coding lines;

```
Private Sub Form_Click()
Dim counter As Integer
Dim col As Integer
Dim x, y
For counter = 1 To 1000
    x = Rnd * ScaleWidth
    y = Rnd * ScaleHeight
    col = Rnd * 15PSet (x, y), QBColor(col)
Next counter
```

```
End Sub
```
Add a *Command Button* on the *Form* and change its *Caption* property to Clear and its *Name* property to cmdClear. Double click the Clear button and add following coding line in button's click event.

```
Private Sub cmdClear_Click()
CLS
End Sub
```
#### **5 LINE COMMAND**

**LINE** command is used to draw lines and rectangles. Following is the syntax;

**LINE** [[**STEP**] (x1,y1)] **-** [**STEP**] (x2,y2) [,**COLOR**] [,[B][F]]

This will draw a line from point having coordinates  $(x1,y1)$  to point with coordinates  $(x2,y2)$ *Form* object. If it is required to draw a line on some other object like *PictureBox* having name Pic1, following syntax is used;

```
Pic1. LINE [[STEP] (x1,y1)]-[STEP] (x2,y2) [,COLOR] [,[B][F]]
```
The keywords in square brackets are optional. The **STEP** keyword is used when one is using relative coordinates system. Keyword "**B**" is used to draw a rectangle by specifying  $(x1,y1)$ and (x2,y2) in line command as the end points of the diagonal. When keyword "**BF**" is used then filled rectangle can be drawn with color specified in specified in the **COLOR** keyword.

In order to draw lines with different styles, such as dotted line, dash line, center line or section line, at design time set the object's *DrawStyle* property to the required style. Also, this objective could be achieved by setting/changing this property at run time through coding.

**NOTE:** If *DrawWidth* property of the object is set to any value other than 1, *DrawStyle* property will not have any effect. Hence, in order to use line style other than solid, *DrawWidth* property of the object must be set to 1.

Following coding lines show how *DrawStyle* property can be set at the run time for *Form* object as well as for other objects like *PictureBox* and *Image*.

*Changing DrawStyle property at run time for Form object*

```
DrawStyle = 0Line (500, 500) – (3000, 500), vbRed 'solid red line
DrawStyle = 1
Line (500, 1000) – (3000, 1000), vbRed 'dashed red line 
DrawStyle = 2
Line (500, 1500) – (3000, 1500), vbRed 'dotted red line
```

```
DrawStyle = 3Line (500, 2000) – (3000, 2000), vbRed 'dash-dot red line
DrawStyle = 4
Line (500, 2500) - (3000, 2500), vbRed 'dash-dot-dot red line
```
#### *Changing DrawStyle property at run time for PictureBox object*

If *Form* contains a *PictureBox* object having its *Name* property set to Pic1. Following coding lines will be used to set the *DrawStyle* property of *PictureBox* object.

```
Pic1.DrawStyle = 0
Line (500, 500) – (3000, 500), vbRed 'solid red line
Pic1.DrawStyle = 1
Line (500, 1000) – (3000, 1000), vbRed 'dashed red line 
Pic1.DrawStyle = 2
Line (500, 1500) – (3000, 1500), vbRed 'dotted red line
Pic1.DrawStyle = 3
Line (500, 2000) – (3000, 2000), vbRed 'dash-dot red line
Pic1.DrawStyle = 4
Line (500, 2500) – (3000, 2500), vbRed 'dash-dot-dot red line
```
## **5.1.1 EXAMPLES Example 1**

Draw rectangle shown in **Fig. 1**.using line command. Consider the co-ordinates of point "A" as (50, 50).

### **Program**

Double click the *Form* object and add following lines of coding in *Form's* click event.

#### *Using absolute co-ordinate system*

```
Private Sub Form_Click()
Line (50, 50)-(1050, 50) 'Draws AB line
Line (1050, 50)-(1050, 550) 'Draws BC line
Line (1050, 550)-(50, 550) 'Draws CD line
```
Line (50, 550)-(50, 50) 'Draws DA line End Sub

#### *Using relative co-ordinate system*

```
Private Sub Form_Click()
Line (50, 50)-(1050, 50) 'Draws AB line
Line - STEP (0, 500) VDraws BC line
Line - STEP (-1000, 0) VDraws CD line
Line – STEP (0, -500) 'Draws DA line
End Sub
```
#### *Using direct rectangle option*

```
Private Sub Form_Click()
Line (50, 50)-(1050, 550),,B 'Draws Rectangle
End Sub
```
Add a *Command Button* on the *Form* and change its *Caption* property to Clear and its *Name* property to cmdClear. Double click the Clear button and add following coding line in button's click event.

```
Private Sub cmdClear_Click()
CLS
End Sub
```
## *Applying hatch patterns to shapes*

If it is required to apply different hatch patterns, then object's *FillStyle* property should be set to desired pattern at design time as well as at run time through coding. In **LINE** command it is only available when rectangle option is used by including keyword "**B**". Color of the hatching is controlled by the object's *FillColor* property.